# KluwerArbitration

# **Participant Training Guide**

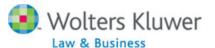

# **Table of Contents**

| Introduction                  | 2  |
|-------------------------------|----|
| Objectives                    | 2  |
| Logging In                    | 3  |
| Home Page                     | 3  |
| News                          | 4  |
| Browsing Categories           | 5  |
| Browsing Books and Journals   | 6  |
| Searching                     |    |
| Search Results                | 8  |
| Viewing a Document            | 9  |
| Saving your Research          | 10 |
| Practice Tools                | 11 |
| General Information & Support | 14 |
| Appendix - Search Tips        | 15 |

## Introduction

**Welcome to training for KluwerArbitration**, the most comprehensive, fully-searchable database of world-wide primary and secondary materials in the field of international commercial arbitration.

KluwerArbitration is brought to you by **Kluwer Law International**, in association with the **International Council for Commercial Arbitration (ICCA) and the Institute for Transnational Arbitration (ITA)**.

This Guide is intended for use during a training session conducted by a Wolters Kluwer Legal Training Consultant. It will also serve as a helpful reference tool once the training has been completed.

# **Objectives**

Upon completion of this course, you will be able to:

- Access KluwerArbitration
- Access newly added information and blog articles
- Browse to locate Books, Journals, and other materials
- Conduct searches to find selected information
- Navigate through search results
- Use customizable charts
- Save your findings

## Logging In

**Direct access** with User ID/password users:

1. Go to: http://www.kluwerarbitration.com

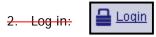

3. Enter User ID and Password.

IP authenticated subscribers need to login to IntelliConnect and use the referral link to access Kluwer Arbitration:

- 1. Go to: http://intelliconnect.cch.com
- 2. Click Practice Tools
- 3. Click International Securities & Business

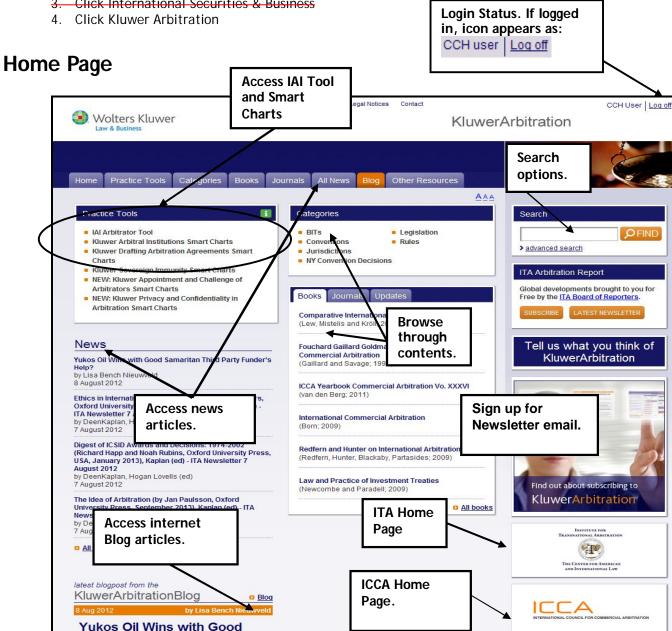

Samaritan Third Party

#### **News**

## **News service**

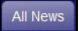

You can read the latest news as covered by the Institute of Transnational Arbitration (ITA) Reporters. The News tab at the top of the Home page and the All News link on the left side of the Home page will take you to a list that combines all the new cases, awards, blog postings, and latest material added to the system.

#### News

Online Dispute Resolution: Theory and Practice (by Mohamed S. Abdel Wahab, Ethan Katsh and Daniel Rainey, Eleven International Publishing, 2012), Kaplan (ed) - ITA Newsletter 7 August 2012

by DeenKaplan, Hogan Lovells (ed) 7 August 2012

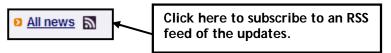

## **Blogs**

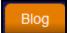

Visit the KluwerArbitrationBlog to enjoy thought-provoking posts from expert contributors and take part in the discussion by adding your comments. The Blog is searchable. The Blog tab at the top of the Home page and the Blog link at the bottom

left will take you to the Blog postings. Once on the Blog, you can sign up for an RSS feed for Articles Summary or the Full Article. Note: Access the **Kluwer Mediation Blog** by using the Related Sites command within Kluwer Arbitration Blog.

Click Read More to read the top story and leave a Reply

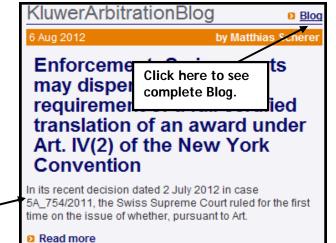

## **ITA Monthly Report**

Stay on top of recent developments. Read the most recent newsletter found on the right side of the Home page. Sign up for a monthly email of the ITA Arbitration Report containing recent developments, cases, awards, and events.

Click Subscribe to set up monthly email.

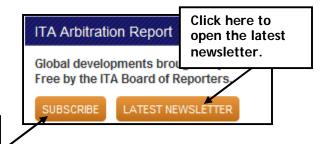

RSS RSS

At the bottom right on every screen, there is an RSS link for users to sign up for RSS feeds for All News, News, Updates, and Supplements.

## **Browsing Categories**

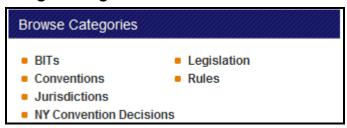

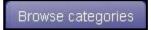

- **BITs** The full text of almost 1700 Bilateral Investment Treaties. The full text of more than 20 Multilateral Investment Treaties, organized by country
- **Conventions** Contains important conventions dealing with International Commercial Arbitration.
- **Jurisdictions** Organizations, court decisions, BITs, awards, national arbitration legislation, rules, and full-text commentary for each country.
- **NY Convention Decisions** Locate cases and commentary dealing with specific Article and Topic of the NY Convention. Find the Article and topic and then click Case Law or Commentary tab.

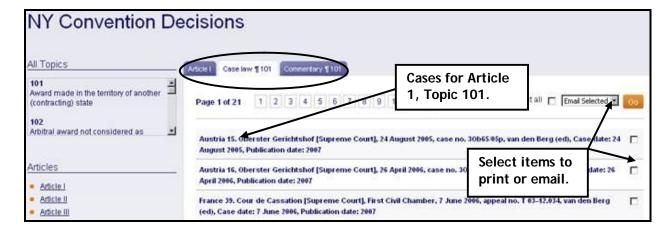

- Legislation -300+ national laws from 100+ nations; the UNCITRAL Model Law; and country-specific laws, organized by country.
- Rules List of Most Significant Arbitral Institutions with links to their rules. For more
  country specific organizations' rules, select the jurisdiction on the drop down on the
  left.

## **Browsing Books and Journals**

Browse through commentary published in several of the foremost treatises in the area of arbitration as well as leading journals, the ICCA Yearbook Commercial Arbitration, Handbook on Commercial Arbitration and Congress Series.

Books - list of top 6 books with links to All books.

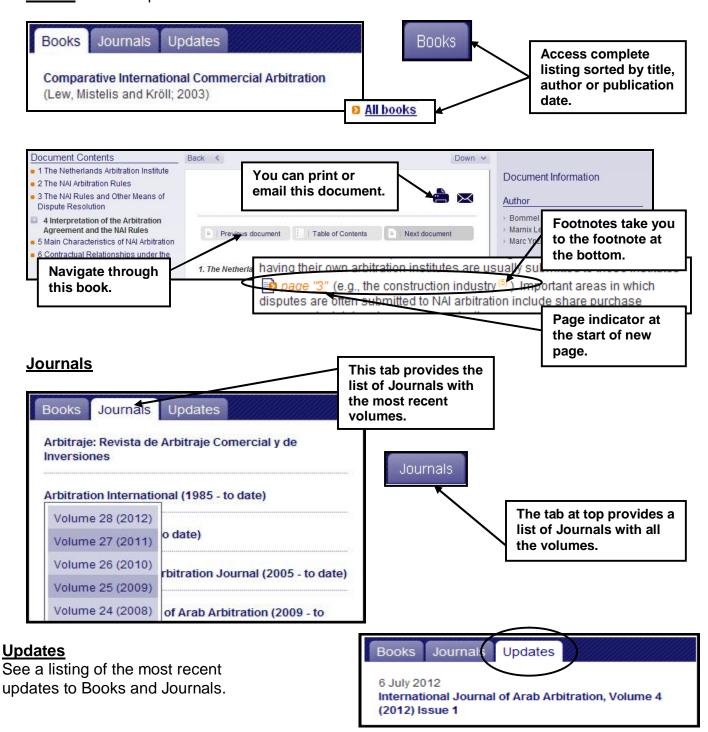

# **Searching**

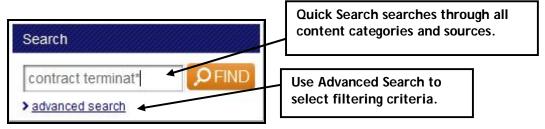

- 1. To retrieve the Advanced Search template, click advanced search
- 2. Enter terms and select criteria. See Appendix A for Search Tips.
- 3. Click **Find** when your search template is complete.

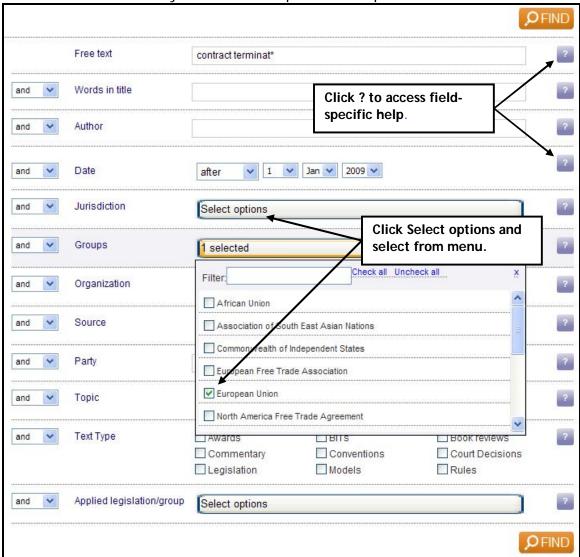

## **Search Results**

- Search results are displayed in reverse chronological order using the publication date. You can navigate through the list by selecting the next page of results.
- You can filter the results using the tabs at the top or the filters in the left panel.

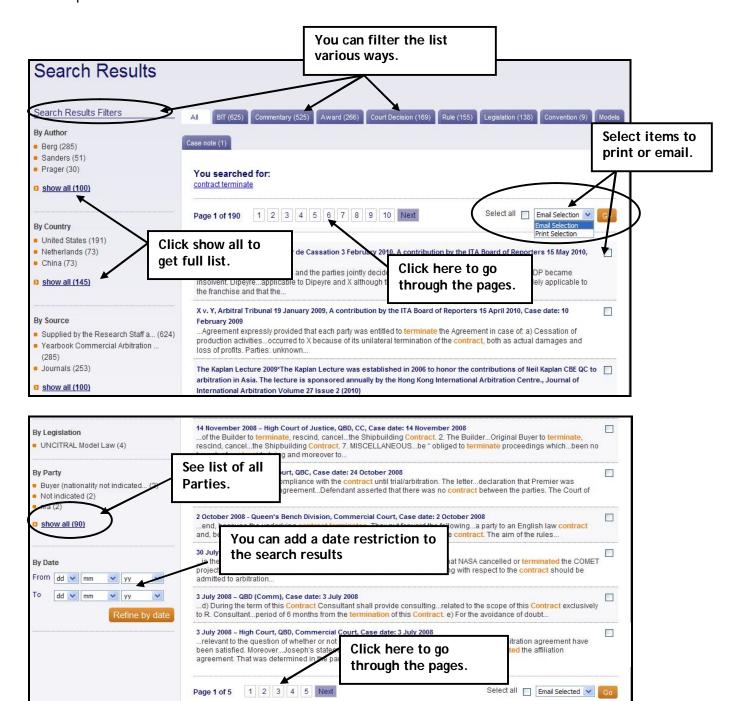

## Viewing a Document

• Click on a Search Result to open the document in the same pane, or you can right click on a result to open it in a new window and still have your results list available.

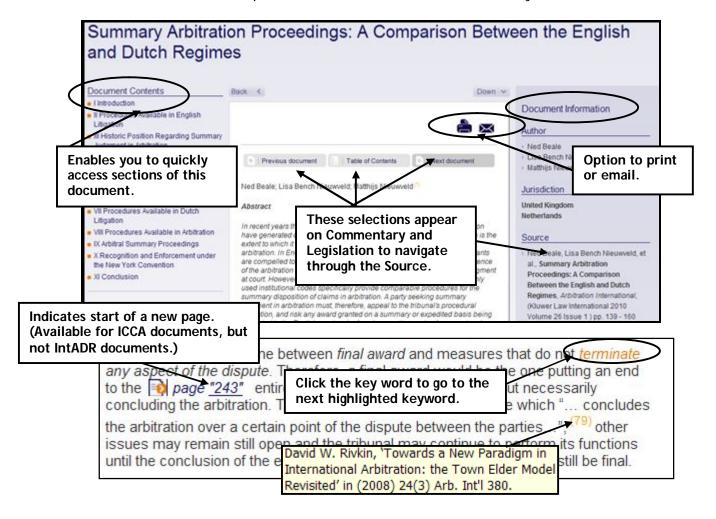

- **Footnotes** will pop up when you place your cursor on it. Click footnote to take you to the bottom of the document at that referenced footnote. Clicking the footnote number at the bottom, or using the back button on your browser, will return you to the location in the document where the footnote appeared.
- Document Information indicates Author, Jurisdiction, Court, Case date, Parties, Key words, Applicable Legislation, Publication Date, NY Convention Article/Topic codes, and the Source of this information.

**Tip:** To locate initial search term, use Browser Edit > Find (Ctrl/F in MS IE)

# Saving your Research

- Use the **Printer icon** to open a text-only version of the document. This will include the Document Information, page numbers and footnote links, but no graphics and no table of contents menu. *Note: If a PDF printer is available on your network, you can use File>Print from browser command to save to a PDF file.*
- To print only a portion of a web page, highlight desired content, use Browser commands File>Print, choose Selection, and click Print.
- Once you have opened the print preview, you could click File>Save as to download the document or copy/paste desired selection(s).
- Use the email icon to open a page for entering the email address and your message. The email function will send only the title and a "Read More" link which directs the recipient to KluwerArbitration.com.

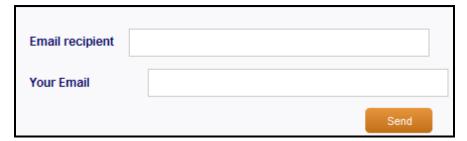

Print/Email selected documents from a list:

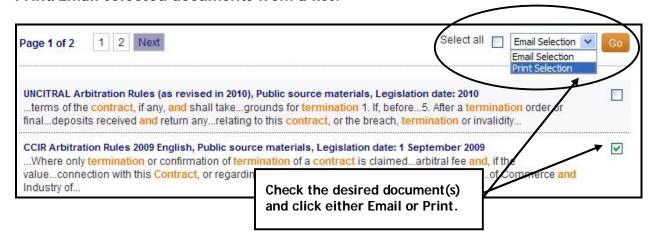

## **Practice Tools**

Practice Tools includes the *IAI Arbitrator Tool*, a search-for-an-arbitrator tool developed with the International Arbitration Institute (IAI) and 5 easy-to-use question and answer *Smart Charts*, edited by Clifford Chance LLP.

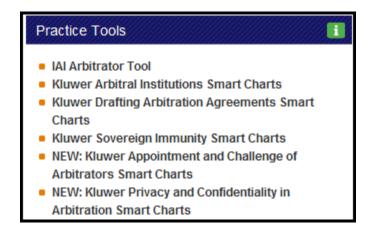

#### **IAI Arbitrator Tool**

The *IAI Arbitrator Tool* allows users to search for and compare profiles of arbitration specialists from the International Arbitration Institute directory. Searches can be run based on name or a number of criteria: country of residence; nationality; languages spoken; experience - both as arbitrator or as counsel. Plus, where available, links will be included to the text of publications and awards on *KluwerArbitration*.

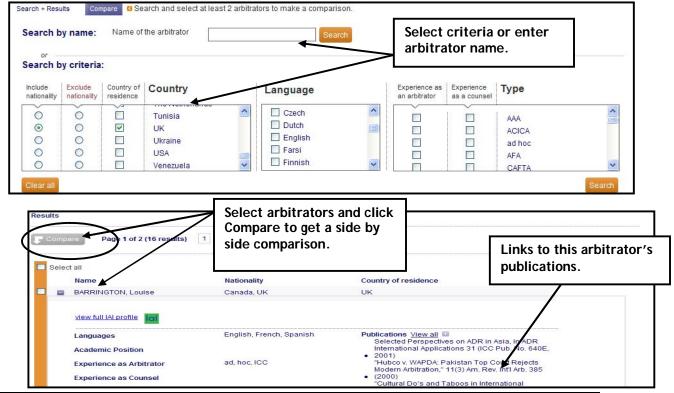

## **Smart Charts**

These charts allow users to quickly examine and compare specific content by particular jurisdiction or arbitral institution. The charts include:

#### Kluwer Arbitral Institutions

An at-a-glance comparative summary of the procedural rules of the major international Arbitral Institutions. This tool provides key questions and focused answers, offering practical guidance on specific aspects of an arbitral institution, on an institution-by-institution basis.

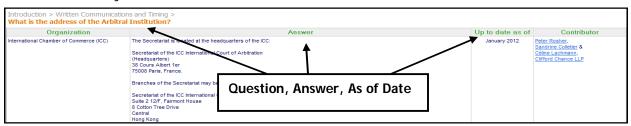

## Kluwer Drafting Arbitration Agreements

This chart provides key questions and focused answers, offering practical guidance on specific aspects of drafting agreements, on a jurisdiction-by-jurisdiction basis. It assists with the drafting of valid and binding arbitration agreements and helps ensure that awards rendered in those jurisdictions are not subject to challenge or have difficulty being enforced.

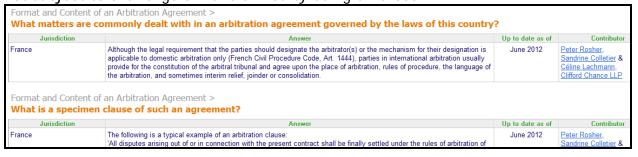

#### Kluwer Sovereign Immunity

A comparative summary of the circumstances in which, and legal basis on which, immunity from enforcement may be claimed by States and State entities across key jurisdictions. It assists with dispute management and planning with enforcement once a favorable Award has been rendered.

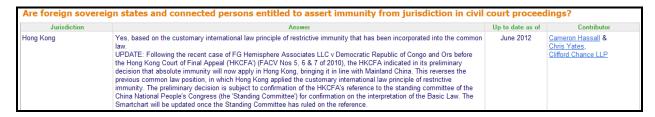

## Kluwer Appointment and Challenge of Arbitrators

Appointment and Challenge of Arbitrators Questions and Answers provide key questions and focused answers, offering practical guidance on specific aspects of appointment and challenge on a jurisdiction-by-jurisdiction basis.

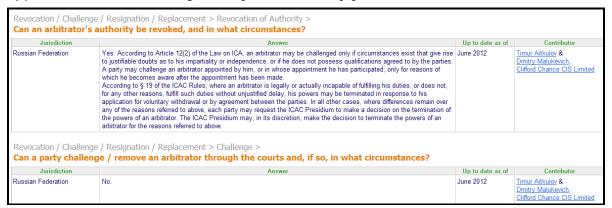

#### Kluwer Privacy and Confidentiality of Arbitration

Privacy and Confidentiality in Arbitration Questions and Answers provide key questions and focused answers, offering practical guidance on specific aspects of privacy and confidentiality on a jurisdiction-by-jurisdiction basis.

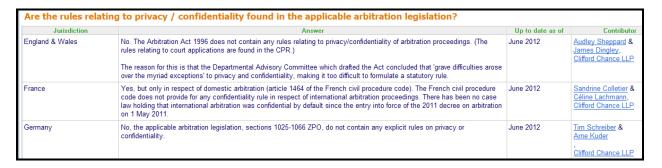

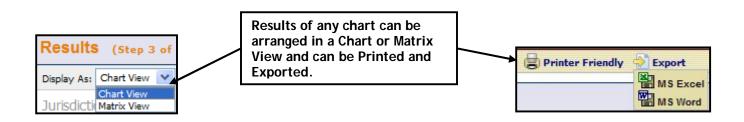

## **General Information & Support**

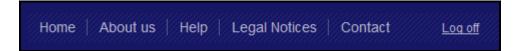

**Home** brings you back to the home page from any location in the Kluwer Arbitration site. It can also be accessed from the tab at the Home top of the page.

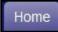

- About us provides information about:
  - Kluwer Arbitration product and its contents
  - Other online products you will be redirected to the "other products" page of the KluwerLaw.com site.
- **Help** provides access to specific functions including explanations of search fields. It can also be accessed from the tab at the top.

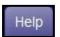

• Legal Notices: Under this section you will find Copyright notice, Disclaimer, General terms of use, Privacy policy, and Terms and conditions for subscribers.

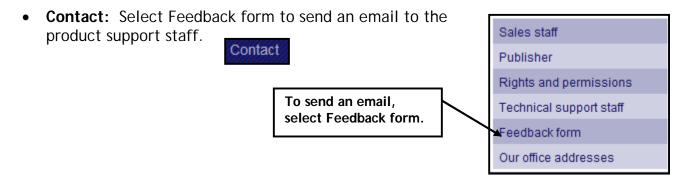

- **Telephone Support:** 
  - Wolters Kluwer Technical Support North America: 1-877-471-5632 available Monday through Friday 3:00am 10:00pm CST.
  - Wolters Kluwer Technical Support Europe and rest of the world: +1 773 866 6335 (toll free) available Monday through Friday, 9:00am to 3:00am GMT

## **Appendix - Search Tips**

| BOOLEAN OPERATORS                                                                                                    |                                                                                                    |  |
|----------------------------------------------------------------------------------------------------|----------------------------------------------------------------------------------------------------|--|
| OPERATOR                                                                                                    | EXAMPLE                                                                                                    |  |
| AND Search for documents containing each term at least once.                                                                               | computer AND software Will find hits in which both 'computer' and 'software' occur either or not combined.                                                                                                    |  |
| OR                                                                                                    | software OR programs                                                                                                    |  |
| Search for documents containing at least one of the terms.                                                                                 | Will find hits in which either one of the terms 'software' or 'programs' or both terms occur at least once.                                                                                                    |  |
| AND NOT                                                                                                    | Software AND NOT programs                                                                                                    |  |
| Search for documents containing the first term but not the second. Please note that the system will automatically change NOT into AND NOT. | Will find hits in which only the term 'software' occurs and not the term 'programs.' Computer AND software AND NOT programs. Will find hits in which both the terms 'computer' and 'software' occur, separately or combined, but not the term 'programs.' |  |
| NEAR                                                                                                    | First word within 4 words of second word, e.g., contract near terminat*                                                                                                    |  |
| SYMBOLS                                                                                                    |                                                                                                    |  |
| SYMBOL                                                                                                    | EXAMPLE                                                                                                    |  |
| To define a phrase rather than a simple collection of terms.                                                                               | "computer software" Will find occurrences of the phrase 'computer software', i.e. the combination of 'computer' with software, but not each of the two words separately and on their own. Other examples: "article 3(1)(b)" "demand and supply"           |  |
| * Wildcard to replace one or more characters at the end of a word. Use for plurals.                                                        | Engine* Will find occurrences of 'engines', 'engineering', etc. Ira* Will find occurrences of 'Iran' and/or Iraq.                                                                                                    |  |

#### **BANNED SYMBOLS**

Some symbols cannot be used in any of the search fields - they will cause the search to return an error message. These symbols mostly comprise of non-English characters like:

Also banned: Forward slash / Comma , Semi colon ; Colon : Round brackets/parentheses ( ) Square brackets [ ].

However, you can use some of the banned symbols if you enclose the phrase in quotes. Example: looking for cases dealing with section V(2)(b) of the NY Convention - in free text field put the "V(2)(b)" in quotes.

#### **ACCENTS/DIACRITICS**

Include accents/diacritic in your search term(s), e.g., with Numlock on, Alt+130 give é. To find these codes, use the "?" next to the Free Text field, click "accents or diacritic marks", then click "Alt Code." Example of correct entry for author: *Kroll* may retrieve no results but Kröll will retrieve 178.